*https://wiki.teltonika-networks.com/view/TRB255\_Events\_Reporting*

# **TRB255 Events Reporting**

[Main Page](https://wiki.teltonika-networks.com/view/Main_Page) > [TRB Gateways](https://wiki.teltonika-networks.com/view/TRB_Gateways) > [TRB255](https://wiki.teltonika-networks.com/view/TRB255) > [TRB255 Manual](https://wiki.teltonika-networks.com/view/TRB255_Manual) > [TRB255 WebUI](https://wiki.teltonika-networks.com/view/TRB255_WebUI) > [TRB255 Services section](https://wiki.teltonika-networks.com/view/TRB255_Services_section) > **TRB255 Events Reporting**

The information in this page is updated in accordance with firmware version **TRB2 R 00.07.04.5**.

 $\Box$ 

## **Contents**

- [1](#page--1-0) [Summary](#page--1-0)
- [2](#page--1-0) [Events Reporting Rules](#page--1-0)
- [3](#page--1-0) [Events Reporting Configuration](#page--1-0)
	- [3.1](#page--1-0) [Send SMS](#page--1-0)
	- [3.2](#page--1-0) [Send email](#page--1-0)

#### **Summary**

The **Events Reporting** feature provides the possibility to configure rules that inform via SMS or email when certain trigger events occur.

This page is an overview of the Events Reporting section for TRB255 devices.

## **Events Reporting Rules**

The **Events Reporting Rules** section is used to manage existing Events Reporting rules and to add new ones. Events Reporting Rules trigger on certain, user specified events and send an SMS message or email to a specified number informing of the occurred event.

All possible trigger events are listed in the table below.

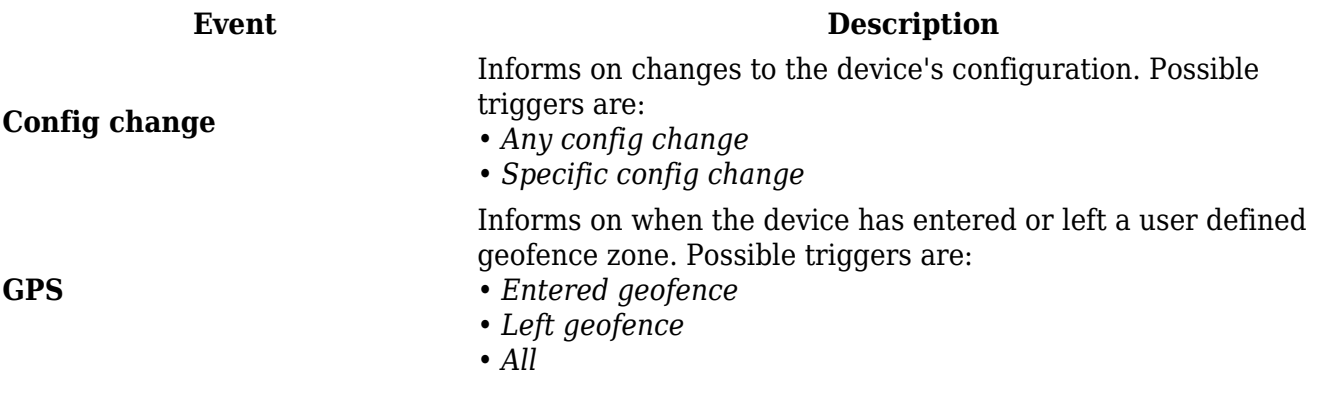

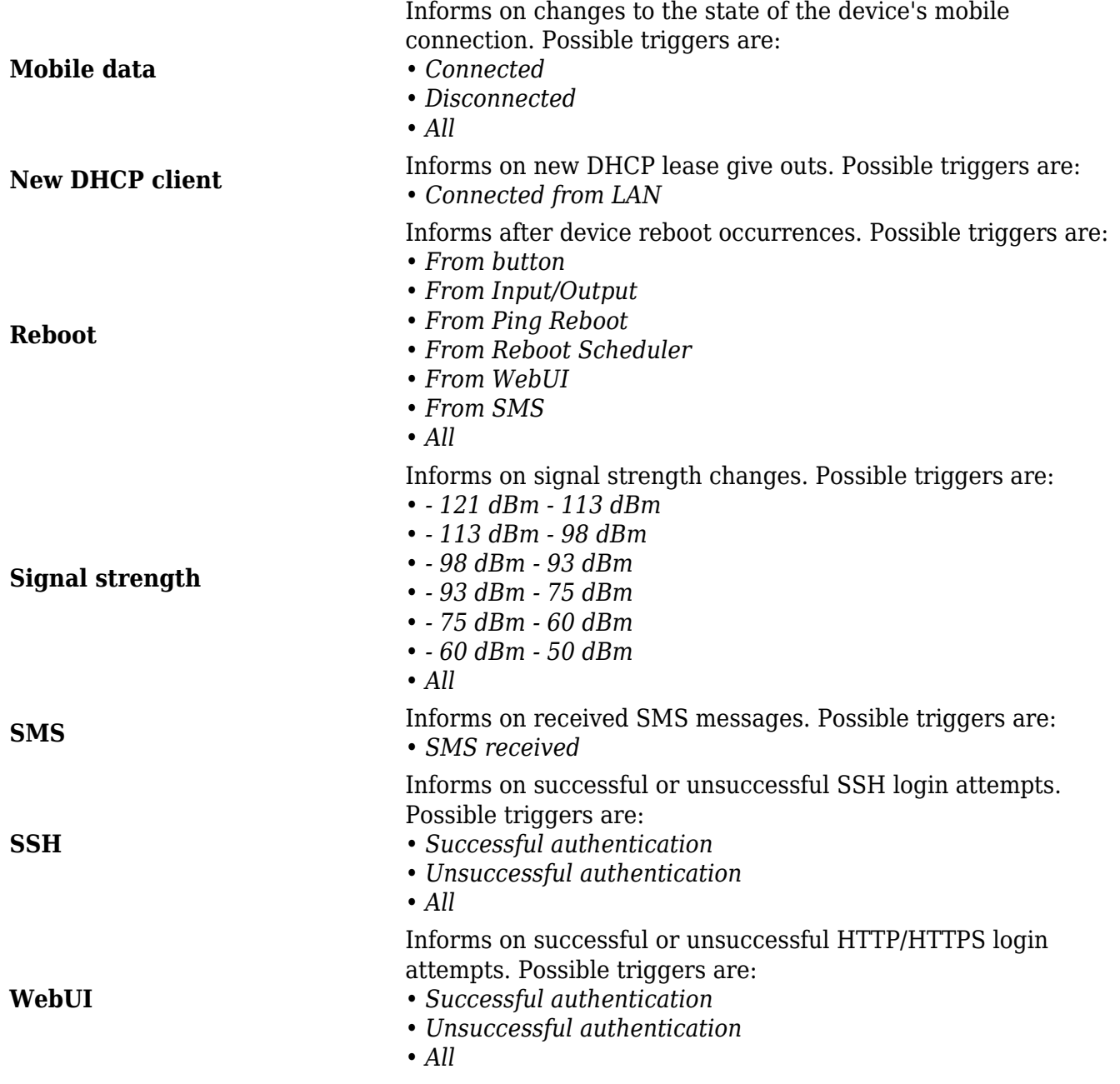

#### **Events Reporting Configuration**

 $\sim$  EVENTS REPORTING RULES

The Events Reporting Rules list is empty by default. Before you can begin configuration you must add at least one new rule. This can be done by clicking the 'Add' button:

```
EVENT SUBTYPE
                                                                                                                               ACTION
EVENT TYPE
There are no events reporting rules created yet
                                                                                                                                                                          ADD
                                                                                                                                                                SAVE & APPLY
```
After adding a rule you should be redirected to its configuration page.

**EVENTO DEDODTINO OONEIQUDATION** 

One of the two Events Reporting types is **via SMS messages**. When an Events Reporting rule is configured to send SMS, the devices will send out an SMS message from the currently active SIM card to the phone number specified in a rule's configuration.

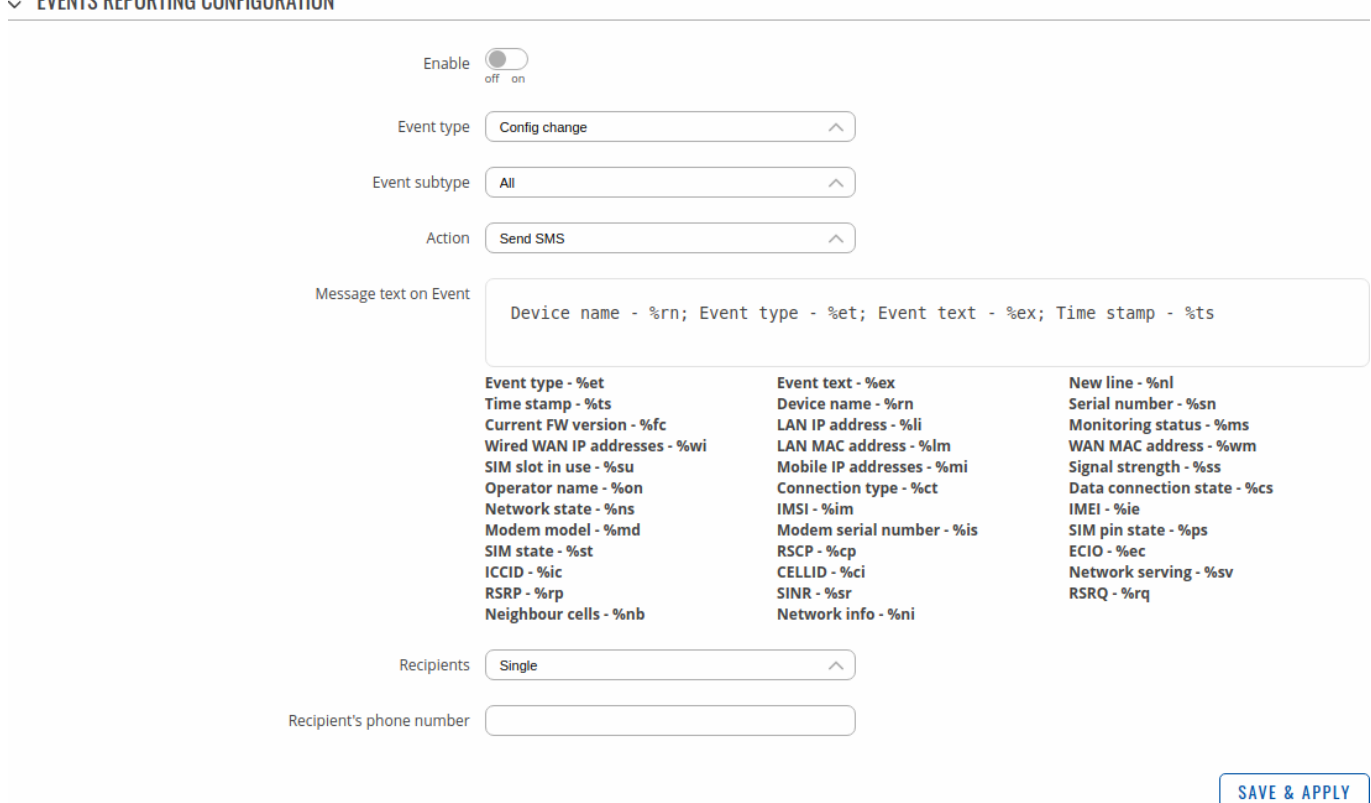

**Field Value Description** Enable off | on; default: **off** Turns the rule on or off. Event Config change | New DHCP client | Mobile data | Send SMS | Signal Strength | Reboot | SSH | WebUI | GPS; default: **Config change** The event that you wish to receive notifications on. Event type Varies Specific event sub-type that will trigger the rule. The value of this field changes in accordance with the selection of the 'Event' field. Action Send SMS | Send email; default: **Send Email** Selects the method of reporting on the specified event. Message text on **- %rn; Event type - %et;** Event string; default: **Router name Event text - %ex; Time stamp - %ts;** Text to be included in the body of the report message. Recipients Single | Group; default: **Single** Specifies whether the recipient should be a single number or a group of numbers.

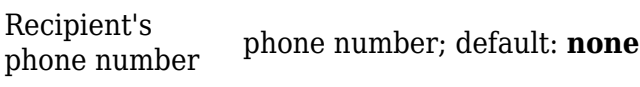

Phone number of the recipient. The phone number must be entered in the international format, without spaces or other symbols (for example: *+37068163951*)

#### **Send email**

When an Events Reporting rule is configured to **send emails**, the device (this TRB255) will connect to an existing email account when a user specified trigger event occurs and send an email to another email address informing of the occurred event.

In order to send emails, the device requires access to an existing email account. You can configure email accounts in the **System → Administration → [Recipients](http://wiki.teltonika-networks.com/view/TRB255_Administration#Recipients)** page. Allowing access to less secure apps may be required for some email service providers.

 $\sim$  EVENTS REPORTING CONFIGURATION Enable <u>O</u> Event type Config change  $\widehat{\phantom{a}}$ Event subtype | All  $\wedge$ Action Send Email  $\widehat{\phantom{a}}$ Subject Message text on Event Device name - %rn; Event type - %et; Event text - %ex; Time stamp - %ts **Event type - %et** New line - %nl Event text - %ex Time stamp - %ts **Device name - %rn** Serial number - %sn Current FW version - %fc **LAN IP address - %li Monitoring status - %ms** Wired WAN IP addresses - %wi **LAN MAC address - %lm** WAN MAC address - %wm SIM slot in use - %su Mobile IP addresses - %mi Signal strength - %ss Operator name - %on **Connection type - %ct** Data connection state - %cs Network state - %ns IMSI - %im **IMEI - %ie** Modem model - %md Modem serial number - %is SIM pin state - %ps RSCP - %cp SIM state - %st ECIO - %ec **ICCID - %ic**  $C$ El LID - % $c$ i Network serving - %sv RSRP - %rp SINR - %sr RSRO - %ra Neighbour cells - %nb Network info - %ni Email account | No email accounts created  $\widehat{\phantom{a}}$  $\bullet$ Recipient's email address  $mail@domain.com$ Send test email **SEND SAVE & APPLY Field Value Description**

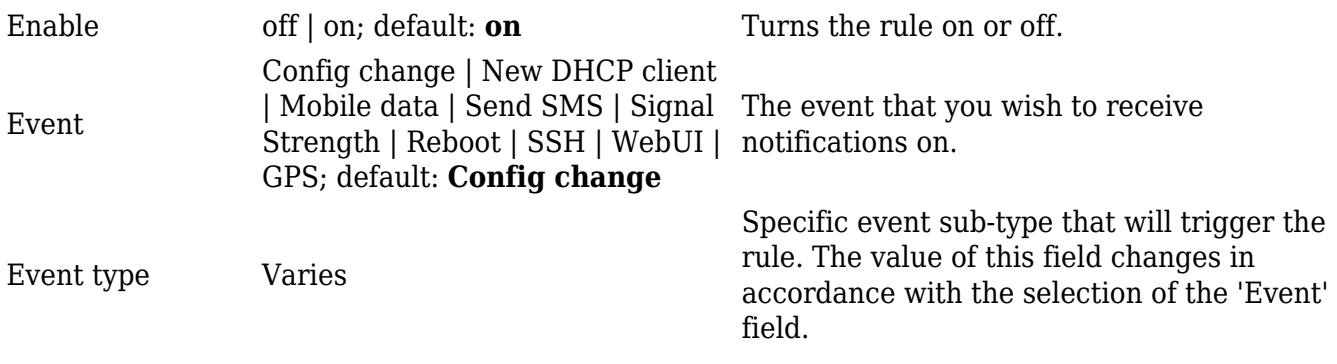

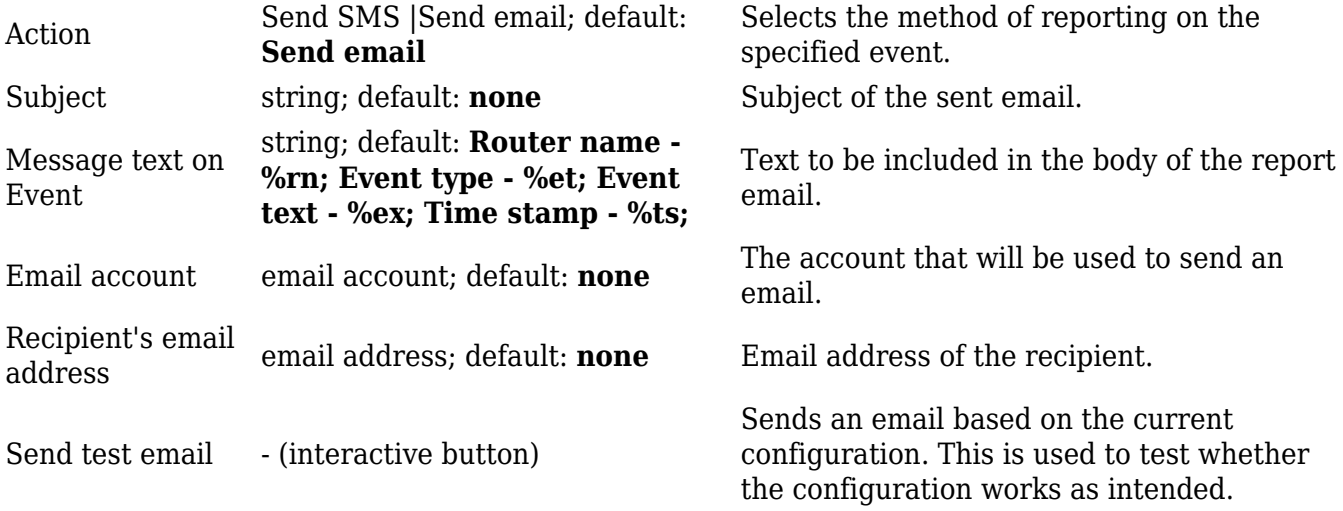